Can run job report on the basis of jobs selected

## **Installing report**

To install the report see the installation instructions at

http://moneyworks.com.np/files/Moneyworks\_report\_installation\_instructions.pdf

## Select the report from the Moneyworks Report menu

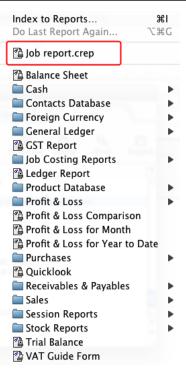

Choose Job report from the report menu

| Set report options |                                |           |  |  |
|--------------------|--------------------------------|-----------|--|--|
|                    | Settings for "Job report.crep" |           |  |  |
|                    | Options                        | Preview   |  |  |
|                    |                                | Cancel    |  |  |
|                    |                                | Output to |  |  |
|                    |                                | THE       |  |  |
|                    |                                |           |  |  |
|                    |                                | Date Page |  |  |

| Title: J | ob | report |
|----------|----|--------|
|----------|----|--------|

There are no special options for this report. If you want to run report for specific jobs only then highlight/select the jobs from jobs list window. If no jobs are highlighted, the report will run for all jobs.

To preview the report: ABC Company АВС Start Date 27/04/2005 Job No Job Name oneyworks support for ABC Con 27/04/2005 Finish Date Client авс ( Client Order No otal Costs Budge billed to client ready bill d to client Reso urce Our Ref Da 16/11/07: Sanjeev Thapa magar: Making Cash r. 28/3/2006: Mandeswori Time-(11.30-1.30)check. 4/5/2005: Mandeswori and Parshu Time-Mone... 28/4/2005: Parshu and Mandeswori Moneywork... Mandeswori Time(budget for free support) 28/2/2006: Mandeswori Time-(3:45-5:45) showi... 15/08/2007: Mandeswori Time(1:5-2:15)-Fixed... 17/2/2006: Parshu Time: Transaction varificat... 28/8/2006: Parshu Time: Transaction varificat... 28/8/2006: Parshu Time: Iransaction varificat... 24/8/2006: Parshu Time : Iransaction varificat... 21/02/2006: Parshu Time : Installation of NIC Card. 16/10/2006: Parshu Time : Installation of Money... 21/2006: Sanjeev Time - Finding the moneyw... 27/06/2008: Sameer Time: Solved Network ca... 22/11/2007 13/04/2006 13/04/2006 28/04/2005 13/04/2006 17/09/2007 13/04/2006 15/09/2006 15/09/2006 350.00 600.00 500.00 400.00 2,000.00 200.00 550.00 400.00 400.00 500.00 350.00 600.00 500.00 400.00 525.00 390.00 (500.00) (400.00) STM TM TM TM TM TM TM TP TP TP TP TP TS TSK 875.00 990.00 000994 10 10 400.00 (400.00) 000949 200.00 550.00 400.00 500.00 300.00 (550.00) 260.00 660.00 660.00 825.00 495.00 330.00 000707 000707 15/09/2006 400.00 260.00 000707 15/09/2006 500.00 500.00 325.00 000707 15/09/2006 17/09/2007 300.00 300.00 195.00 130.00 000949 200.00 350.00 200.00 350.00 3/04/2006 (350.00)001148 412.50 412.50 13/10/2008 1 5.747.50 597 50 7.150.00 5.150.00 0.00 Unposted/Pending Item for this job Value Qty Statu Description OurRe

Choose preview from the Output to popup menu and click the preview button.

- 1. Job No: Shows the job code.
- 2. Job Name: Job description.
- 3. Client: Shows the client code.

## **Report Columns:**

- 4. Resource: Shows the product or resource code.
- 5. Description: Shows the description as entered in the Job sheet.
- 6. Source our ref: Shows the debtor invoice no.
- 7. Total cost: Shows the total cost showing total qty and per qty cost.
- 8. To be billed to client: Shows the total charges that need to be billed to the client.
- 9. Already billed to client: Shows already billed amount (qty, cost, charge and profit)
- 10. Budget: Shows the budgeted amount for each resource.